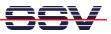

## How to use PHP with the DNP/2110 Web Server

The DIL/NetPC DNP/2110 embedded web server offers a CGI interface. This allows you to write CGI programs in C/C++ and run these programs over a HTTP request. It is also possible to use Linux shell scripts together with the DNP/2110 CGI interface. Over an extension, you can use PHP scripting in addition to C-based CGI and Linux shell scripts.

- **1. Step:** Setup a Telnet-based session. Login as *root* user. Change to DNP/2110 directory *root* and download the tar file *thttpd-php-dnp2110.tar* with FTP or TFTP from your PC to this DNP/2110 directory. The file *thttpd-php-dnp2110.tar* is available over the download area of <u>www.dilnetpc.com</u> or from the DNP/2110 starter kit CD-ROM (version 1.03 or later).
- **2. Step:** Please execute the following two Linux commandos within the DNP/2110-based Telnet session:

```
cd /flash
tar -xvf /root/thttpd-php-dnp2110.tar
```

```
- 🗆 🗙
Telnet 192.168.0.126
   SSV Embedded Linux
                                         Version 0.62
 mblinux login: root
Password:
root@emblinux /root
root@emblinux_root
                                   ]$cd
]$ls
                                            /root
                                             -a
                       2
16
                            root
                                            roo
                            root
                                                                                                    .bash_history
                            roo
                              00
                                                                                                   192.168.0.2
   oot@emblinux
oot@emblinux
                                   ]$tftp
]$ls -
                                                     -l thttpd-php-dnp2110.tar
                            root
                                                  σ
                            roo
                              00
                                            roo
                                                                             Jan
                       16
                            root
                                                                                         1
                                                                                                   .bash_history
                            roo
                                                                                    27 2000 .profile
1 12:14 thttpd-php-dnp2110.tar
                            roo
                                                              1628160
                                                                            Jan
                            root
       t@emblinux
t@emblinux
                                   ]$cd /
h]$tar
                                                lash
-xvf
                                                        /root/thttpd-php-dnp2110.tar
 httpd
 JWU
      guestbook
                      k/ardguest.php
k/del.gif
k/email.gif
www/questbook
     /guestboo
/guestboo
ມພພ.
                                  .gif
      guestbook/gb.dat
guestbook/homepage.gif
guestbook/readme.txt
guestbook/webmaster.gif
աաա ⁄
ມພພະ
шшш
www/activecalendar.css
       activecalendar.php
www/cal.php
www/cookie.php
www/headers.php
www/index.php
www/mcalc.php
www/mcalc.php
www/mysql.php
www/phpinfo.php
[root@emblinux /flash]$_
```

- **3. Step:** Reboot the DNP/2110.
- **4. Step:** Run your PC web browser and access the URL <u>http://192.168.0.126</u> (192.168.0.126 is the default IP address of the DNP/2110) or <u>http://192.168.0.126/phpinfo.php</u>

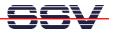

| Bearbeiten Ansicht Favoril           | en Extras ?                                                                                                    |
|--------------------------------------|----------------------------------------------------------------------------------------------------|
| ück 🕶 🕑 🕤 💌 💋                        | 🕜 🔎 Suchen 🥎 Favoriten 🜒 Medien 🤣 🖾 🗣 🥁 👿 🔹                                                                    |
| 🗿 http://192.168.0.126/phpin         | fo.php 🛛 🖌                                                                                                    |
|                                      |                                                                                                    |
| PHP Version 4.4.                     |                                                                                                    |
| System                               | Linux emblinux 2.4.27-vrs1-ssv1 #1 Do Aug 18 18:00:40 CEST 2005 armv41                                         |
| Build Date                           | May 17 2006 13:51:23                                                                                           |
| Configure Command                    | '//configure' 'build=i386-linux' 'host=arm-linux' 'disable-cgi' 'disable-cli' '<br>with-thttpd=./thttpd-2.21b' |
| Server API                           | thttpd                                                                                                    |
| Virtual Directory Support            | disabled                                                                                                    |
| Configuration File (php.ini)<br>Path | /usr/local/lib                                                                                                 |
| PHP API                              | 20020918                                                                                                    |
| PHP Extension                        | 20020429                                                                                                    |
| Zend Extension                       | 20050606                                                                                                    |
| Debug Build                          | no                                                                                                    |
| Zend Memory Manager                  | enabled                                                                                                    |
| Thread Safety                        | disabled                                                                                                    |
| Registered PHP Streams               | php, http, ftp                                                                                                 |
|                                      | of the Zend Scripting Language Engine:<br>ght (c) 1998-2004 Zend Technologies                                  |
|                                      |                                                                                                    |

That's all.